ロイロノートを使って配信動画を見る方法

 6年生をおくる会の動画を、3月4日(金)~6日(日)の3日間限定で、ロイロ ノートを使って配信します。

1 デスクトップ上のアイコンなどを使って、ロイロノートを起動します。

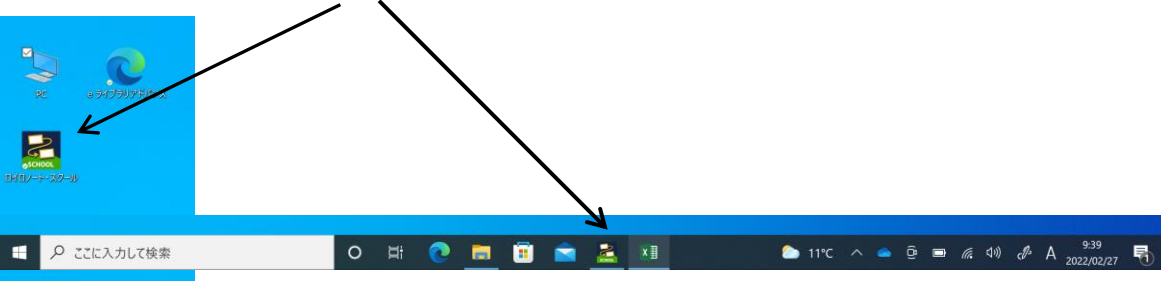

2 「ロイロノートでログイン」から、パスワードなどを入れて、ロイロノートを起動 します。

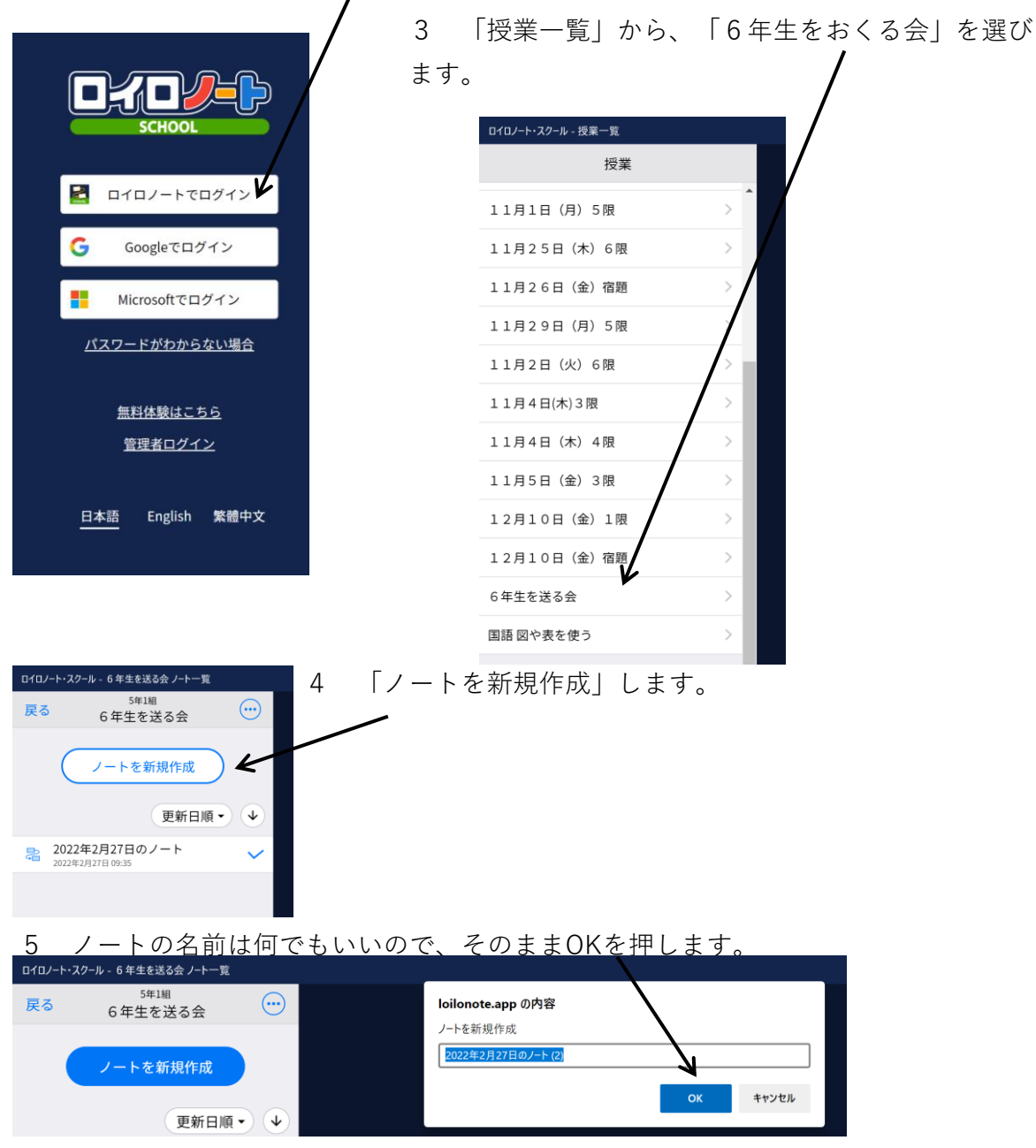

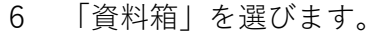

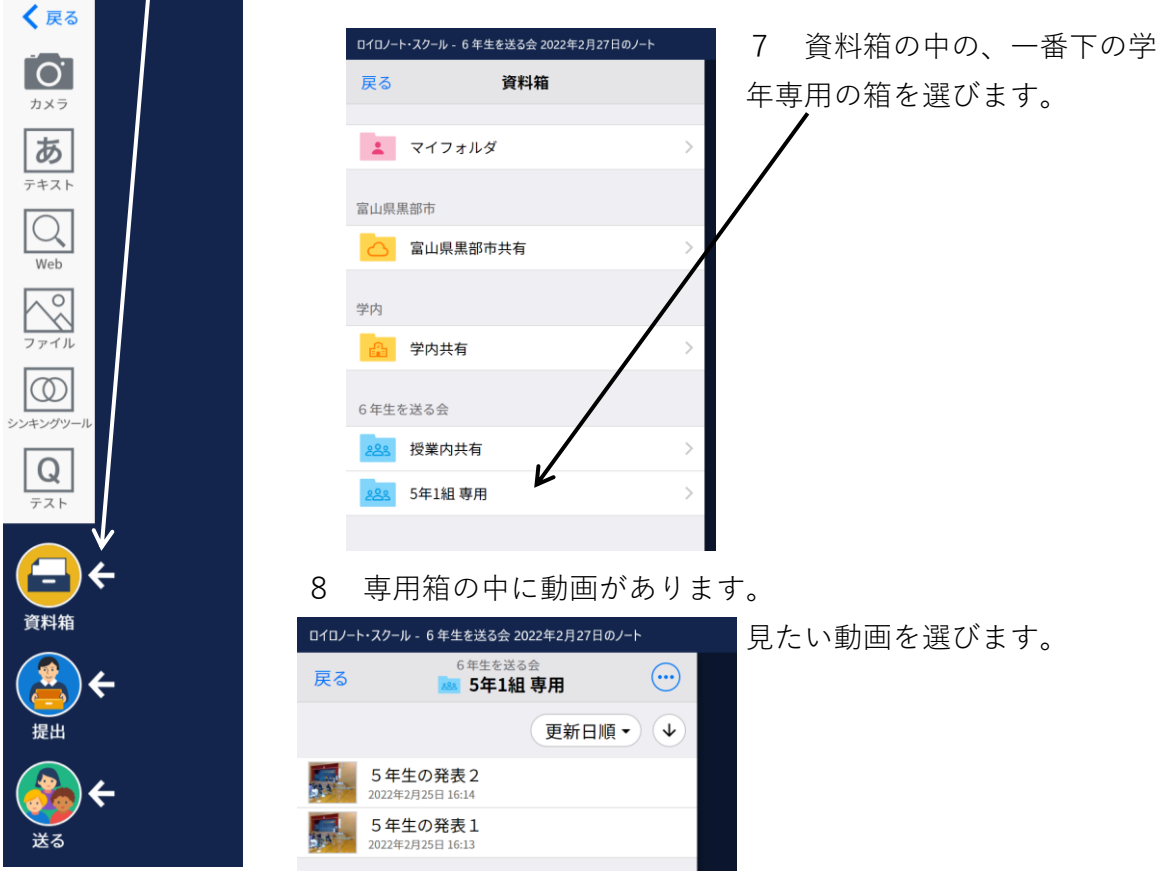

9 動画を再生して視聴します。

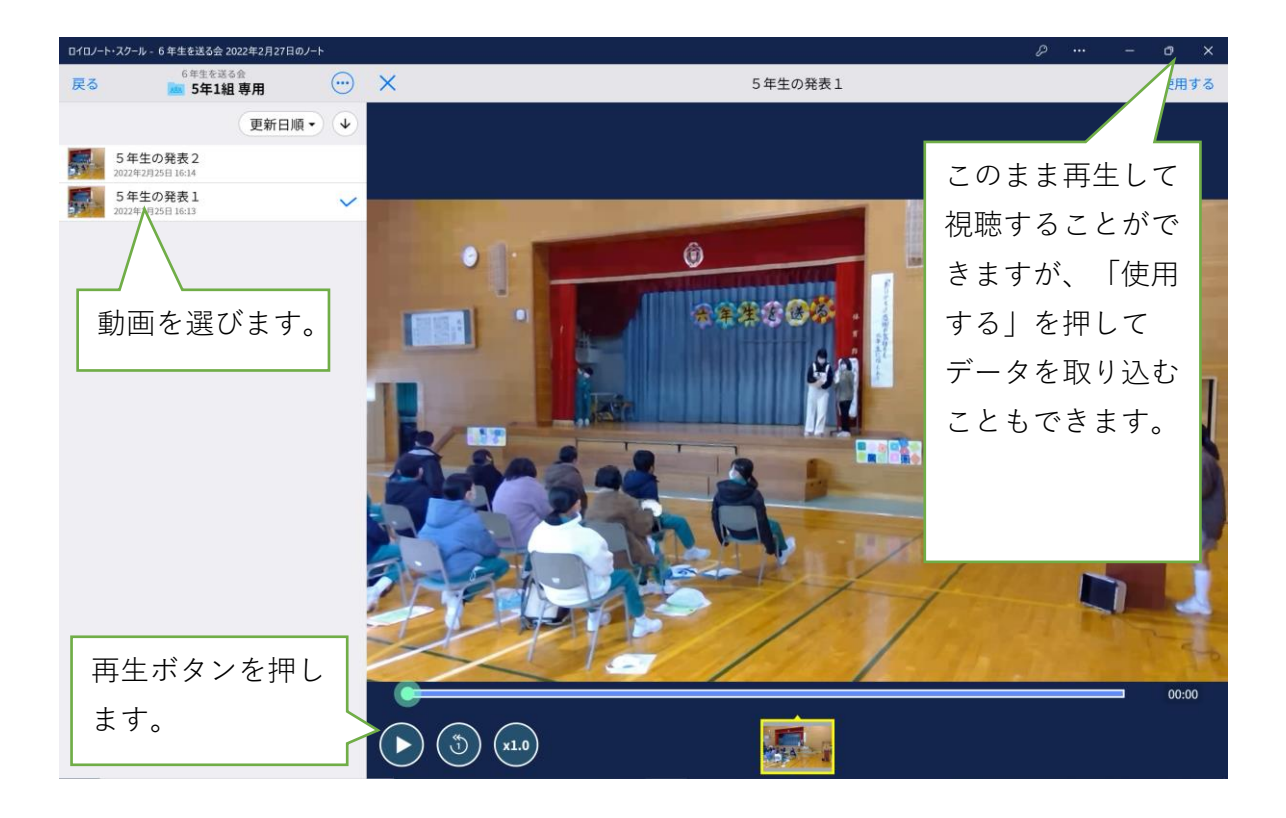

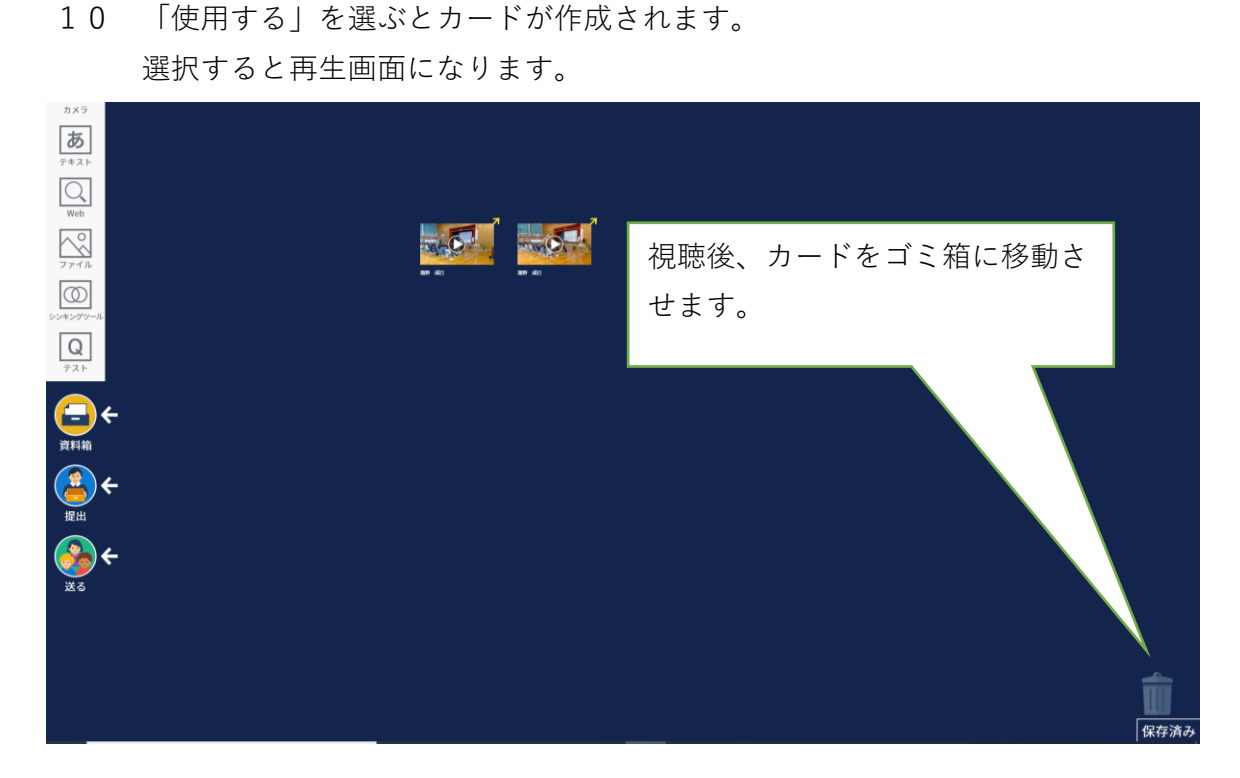

## 11 視聴し終わった後、削除します。

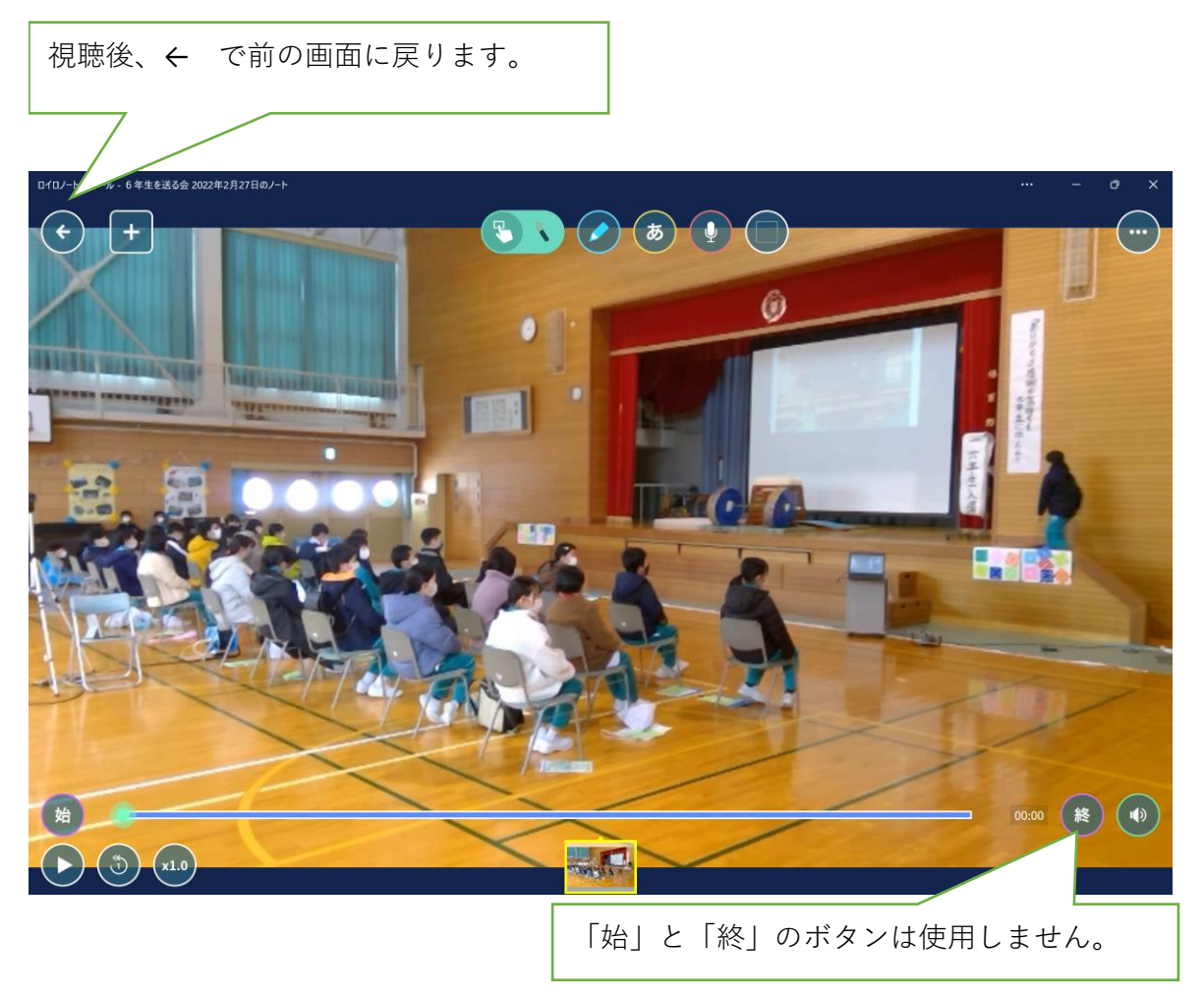